## **Введение в Python и Eric**

Иван Хахаев, 2009

## **Рисование графических примитивов. Модуль turtle.**

Замечательной особенностью Python является возможность быстрого создания простых изображений. Самым лёгким для освоения способом «рисования» в Python является использование функций модуля turtle («черепаха»).

Приведённый ниже код создаёт графическое окно (рис. [1\)](#page-0-0) и помещает перо («черепашку») в исходное положение.

```
import turtle
# Инициализация
turtle.reset()
# Здесь могут быть вычисления и команды рисования
turtle._root.mainloop()
# Эта команда показывает окно, пока его не закроют
```
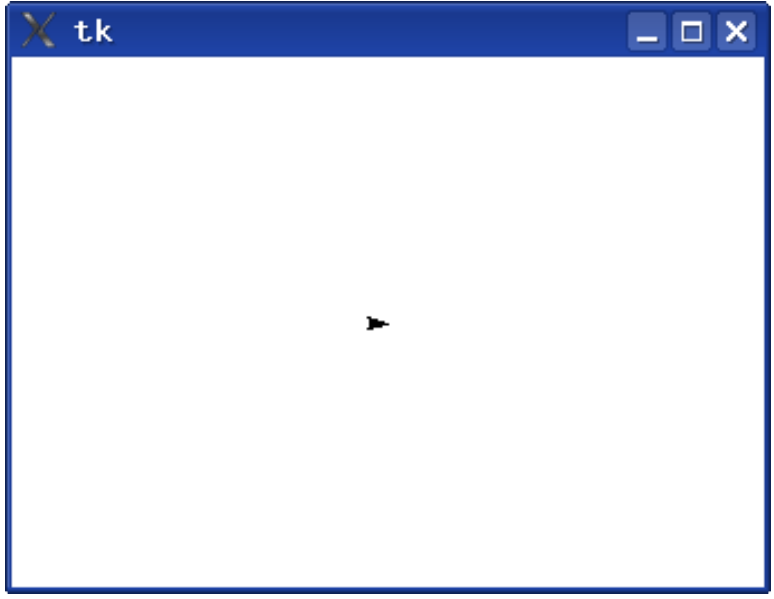

Рисунок 1. Окно рисование модуля turtle

<span id="page-0-0"></span>Полученное окно имеет размер около 340x240 точек, перо позиционируется в центре. Идея рисования заключается в перемещении пера («черепашки») в точки окна рисования с указанными координатами или в указанных направлениях на заданные расстояния, а также в проведении отрезков прямых, дуг и окружностей.

Текущее направление перемещение пера (соответствующее направлению «вперёд») указывается острием стрелки изображения «черепашки».

Полный список команд управления «черепашкой» (и, соответственно, рисования), а также функций, обеспечиваемых модулем, можно получить, набрав в окне выполнения IDE Eric команду help('turtle').

Список этот довольно длинный, а среди предоставляемых функций имеются также математические, поскольку они могут быть востребованы при вычислении параметров отрезков, дуг и

## окружностей.

Команды, обеспечивающие рисование, приведены ниже.

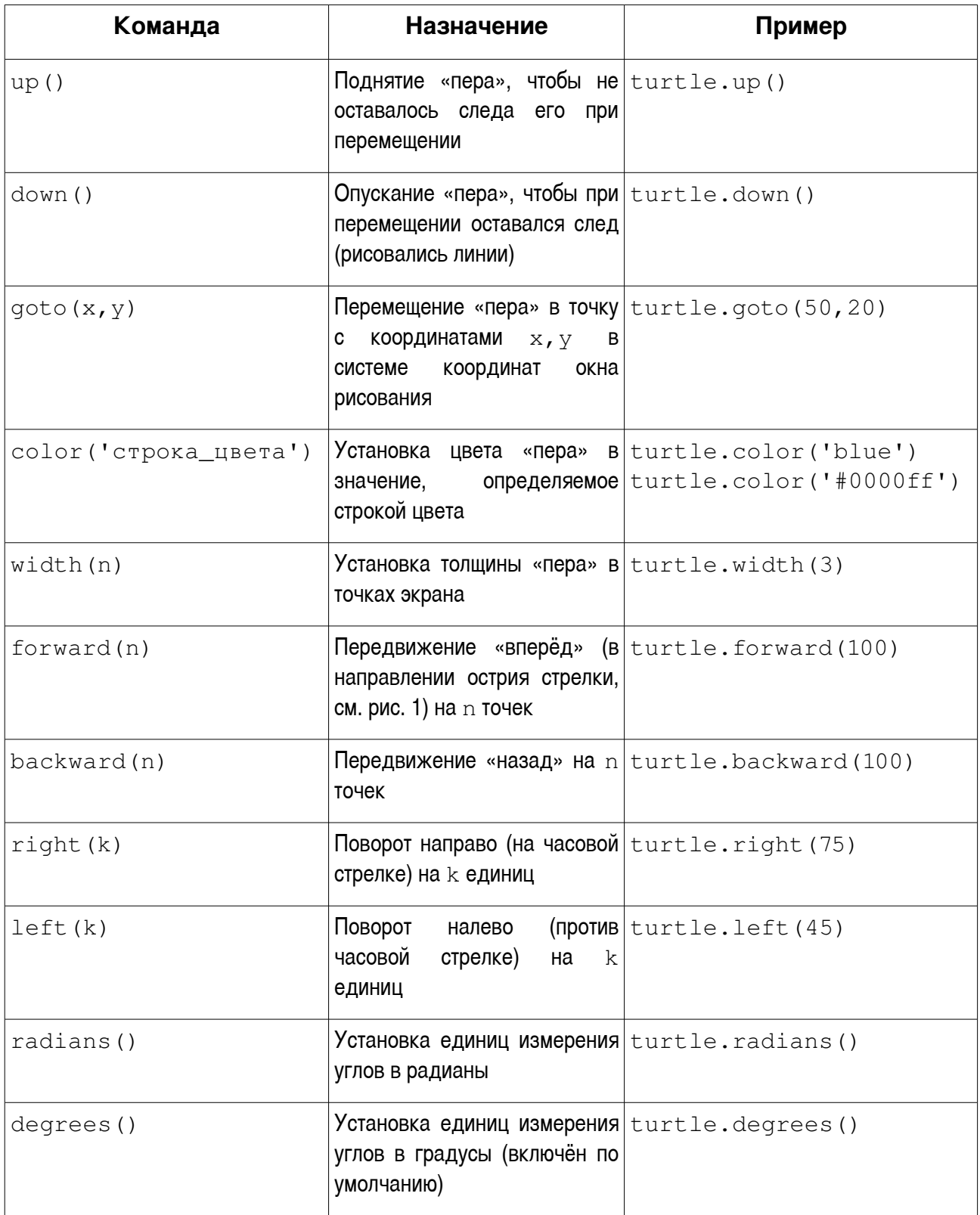

## *И.А.Хахаев*

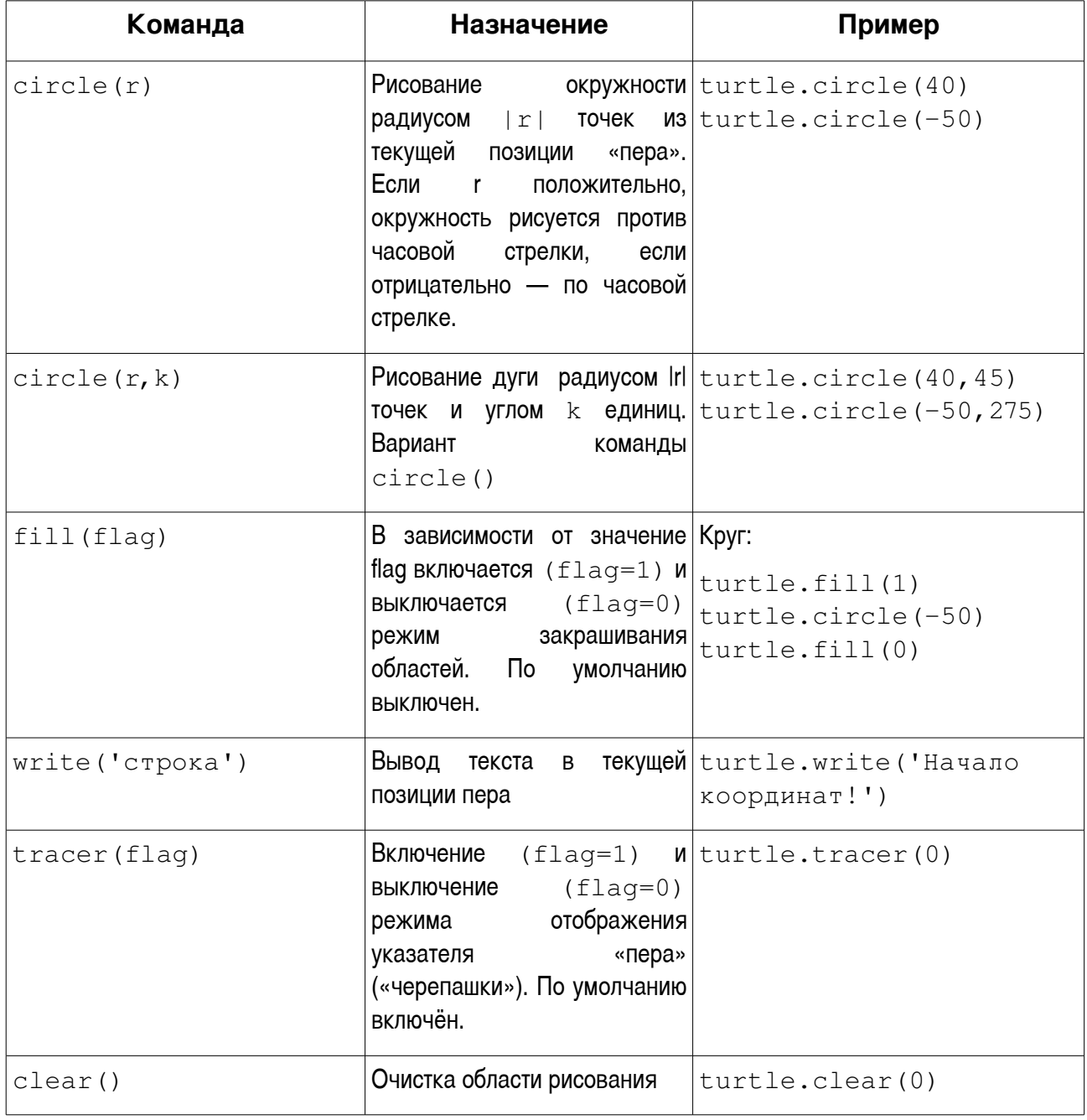

При выключенном режиме отображения указателя «черепашки» рисование происходит значительно быстрее, чем при включённом.

Сначала попробуем разобраться с системой координат окна рисования. Приведённый ниже код  $\left(\text{script-p01-a.py}\right)$  формирует картинку, показанную на рис. [2.](#page-4-0)

```
# -* coding: utf-8 -*import turtle
# 
turtle.reset()
```

```
turtle.tracer(0)
turtle.color('#0000ff')
# 
turtle.write('0,0') #
turtle.up()
x=-170v=-120coords=str(x)+", "+str(y)turtle.goto(x,y)
turtle.write(coords) #
x=130
v=100coords=str(x)+", "+str(y)turtle.goto(x,y)
turtle.write(coords) #
x=0y=-100coords=str(x)+", "+str(y)turtle.goto(x,y)
turtle.write(coords) #
turtle.down()
x=0v=100coords=str(x)+", "+str(y)turtle.goto(x,y)
turtle.write(coords) #
turtle.up()
x=-150y=0coords=str(x)+", "+str(y)turtle.goto(x,y)
turtle.write(coords) #
turtle.down()
x=150
v=0coords=str(x)+", "+str(y)turtle.goto(x,y)
turtle.write(coords) #
```
turtle.\_root.mainloop()

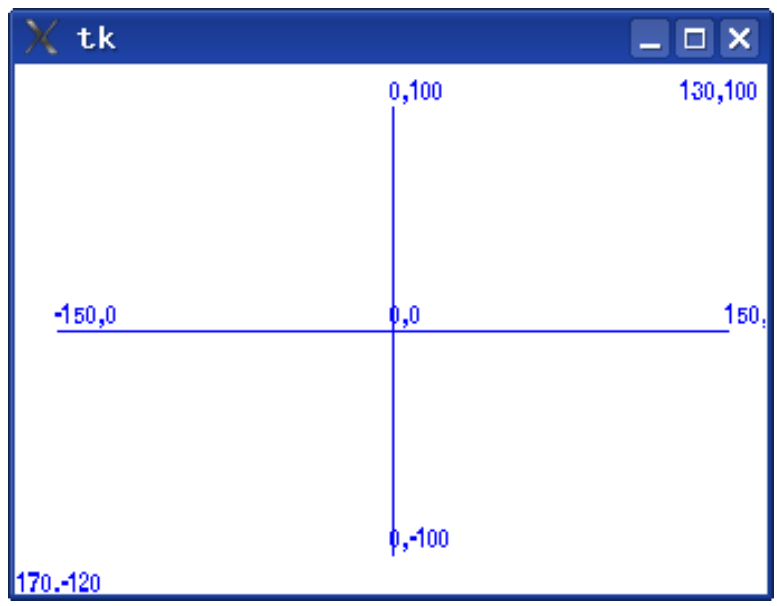

Рисунок 2. Система координат окна рисования

Здесь строка с координатами формируется «в лоб», путём конкатенации преобразованных в строки значений координат.

*Задание на самостоятельное изучение:* Как в этом и следующем случаях применить кортежи?

<span id="page-4-0"></span>Картинка, показанная на рис. [3,](#page-6-0) сформирована нижеследующим кодом  $(\text{script-p02.py}).$ 

```
# -* coding: utf-8 -*import turtle
# 
turtle.reset()
turtle.tracer(0)
turtle.width(2)
#
turtle.up()
x=0v=-100turtle.goto(x,y)
turtle.fill(1)
turtle.color('#ffaa00')
turtle.down()
turtle.circle(100)
turtle.fill(0)
turtle.color('black')
```

```
turtle.circle(100)
turtle.up() #
x=-45y=50turtle.goto(x,y)
turtle.down()
turtle.color('#0000aa')
turtle.fill(1)
turtle.circle(7)
turtle.up()
turtle.fill(0) #
x=45y=50turtle.goto(x,y)
turtle.down()
turtle.color('#0000aa')
turtle.fill(1)
turtle.circle(7)
turtle.up()
turtle.fill(0) #
x = -55y = -50turtle.goto(x,y)
turtle.right(45)
turtle.width(3)
turtle.down()
turtle.color('#aa0000')
turtle.circle(80,90)
turtle.up() #
turtle.right(135)
x=0y=50turtle.goto(x,y)
turtle.width(2)
turtle.color('black')
turtle.down()
turtle.forward(100) #
turtle._root.mainloop()
```
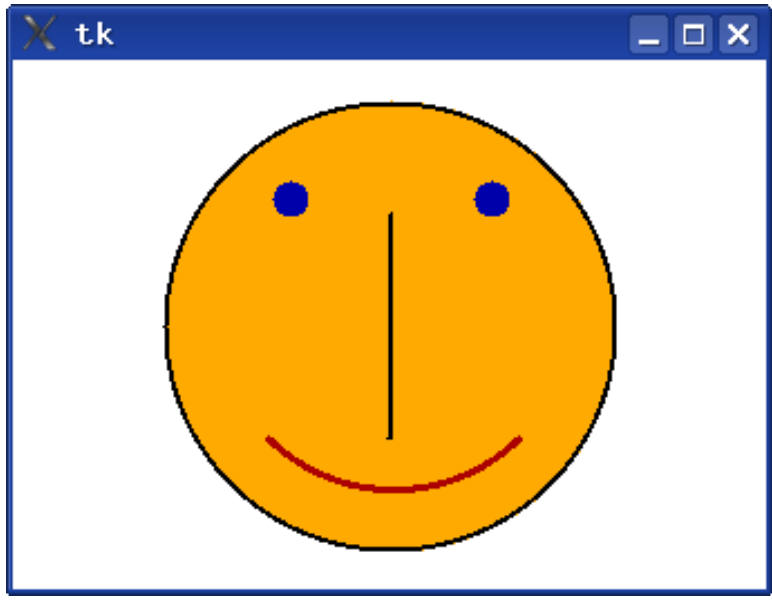

<span id="page-6-0"></span>Рисунок 3. Пример формирования изображения

Для того, чтобы изобразить «улыбку», потребовалось после перемещения «пера» в начальную точку дуги (левую) повернуть «перо» на 45 градусов. Дело в том, что изначально направлением «вперёд» для «пера» является направление вправо (как показано на рис. [1\)](#page-0-0). Окружности и дуги рисуются как касательные к этому «вектору», начинаясь в точке с текущими координатами «пера». Поэтому для «улыбки» потребовалось изменить направление «вектора».

Далее, «перо», первоначально сориентированное на 45 градусов вправо после прохождения дуги в 90 градусов соответственно изменило своё «направление». Поэтому для получения вертикальной линии его ещё пришлось «довернуть».

Можно поэкспериментировать с рисованием домиков, «солнышка» и более сложных композиций. Однако для формирования сложных кривых (например, графиков функций) с помощью этого модуля придётся многократно выполнять команду  $qot\circ(qx,y)$ . В этом легко убедиться попытавшись нарисовать, например, график параболы.

**Упражнение:** изобразить график степенной функции ( $v = A * x \land B$ ) с началом координат в левой нижней четверти окна рисования так, чтобы кривая проходила практически через всё окно.